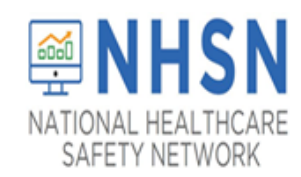

#### **Description**

As part of CDC's ongoing COVID-19 response, National Healthcare Safety Network (NHSN) LTCFs can enter daily counts of suspected or confirmed cases into NHSN using the newly created COVID-19 Module. These step-by step instructions describe how facilities can upload data via *.csv* files to the NHSN LTCF COVID-19 Module. A facility can opt to have a group report data on its behalf if the group has the capability to collect/export facility level data for its member.

LTCFs should be aware that any groups that have been granted access to NHSN for the purpose of viewing facility data will also have access to upload data on behalf of the facility using the CSV bulk upload process. If data has been uploaded into NHSN for a LTCF by one group or supergroup via the CSV bulk upload, this data can be overwritten by a second group uploading data for the LTCF at a later time or date. Therefore, NHSN recommends that LTCFs only grant access to one group/supergroup to upload data on their behalf. Groups or Supergroup may include health departments*. It is also important to note that if a facility has entered its own data, it will not be overwritten by a bulk upload by a group/supergroup*. LTCFs looking to upload their data will need to work with the vendor directly to provide their NHSN orgID and establish the process. Vendors (such as EHR providers, EOC providers, etc.) that intend to provide COVID-19 CSV uploads on behalf of NHSN LTCFs please submit an inquiry to [NHSN@cdc.gov](mailto:NHSN@cdc.gov) with the title "Vendor Support for NHSN COVID-19 Facility Reporting." NHSN will follow up to confirm procedural details as the process may differ by vendor.

*Please note: if accessing NHSN through different level of SAMS credentials, the interface will look slightly different as shown below but all functionality related to COVID-19 data reporting are the same. See examples of screenshots below* 

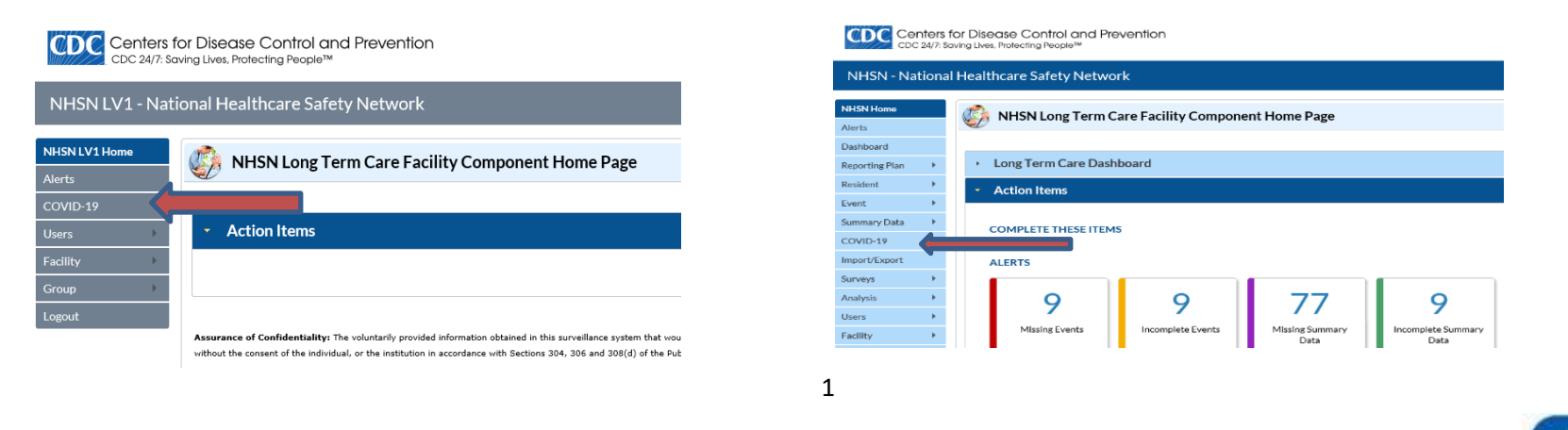

National Center for Emerging and Zoonotic Infectious Diseases **Division of Healthcare Quality Promotion** 

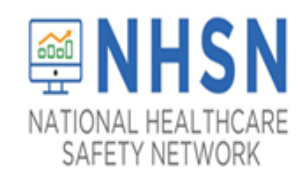

#### **Instructions**

**Select Module**—After logging into the LTCF NHSN component, select COVID-19 from the menu bar to get to the COVID-19 Module calendar view as shown in the image to the right.

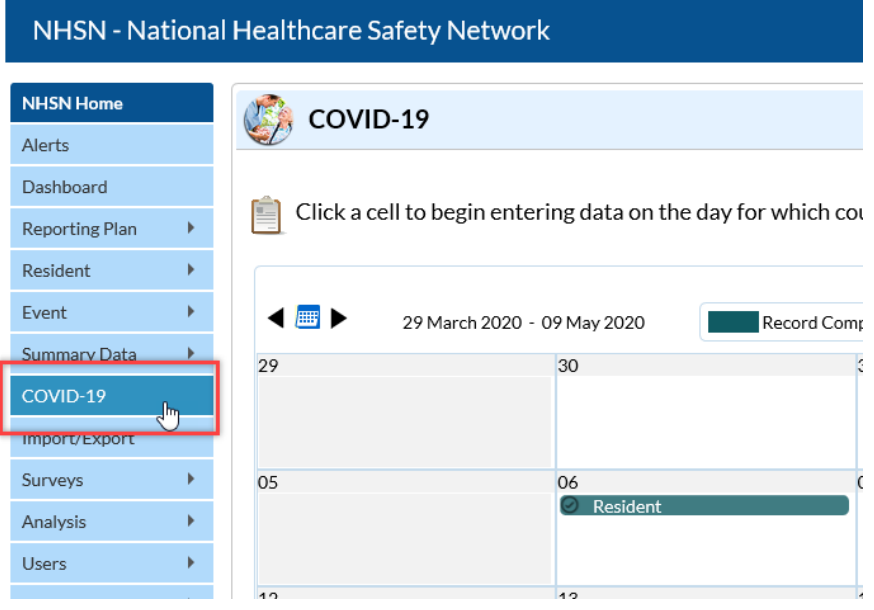

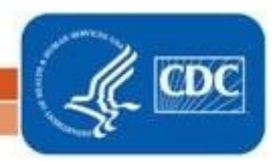

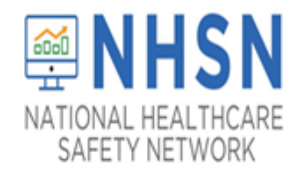

1. **Download Template** – CSV templates for each pathway can be found by using the Download CSV button. A window will open with the title and options to download files for each pathway separately, or to download a .zip file that includes all 4 pathway templates.

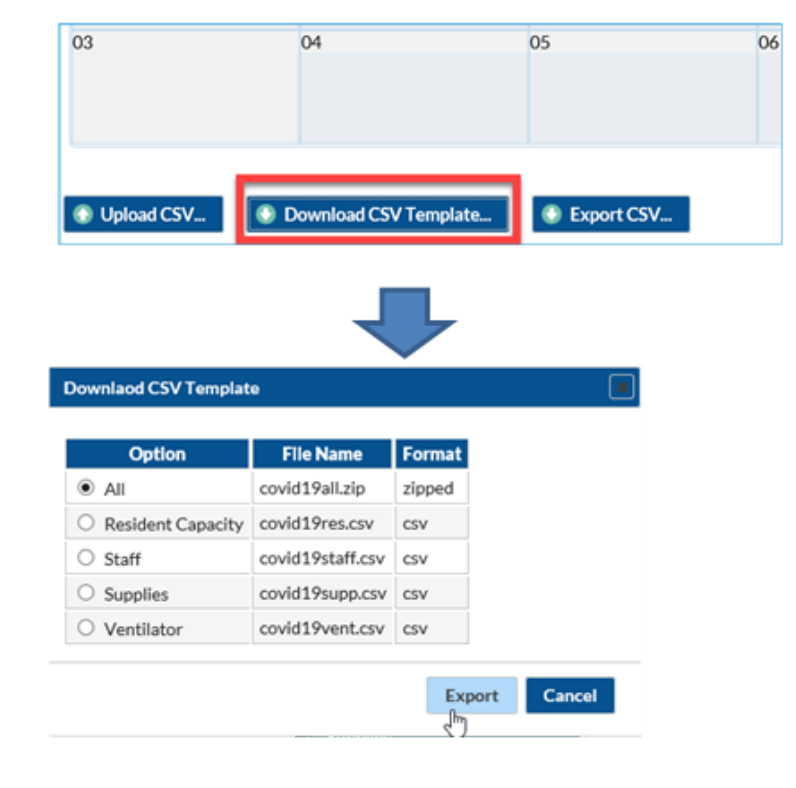

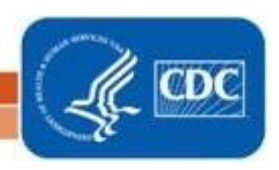

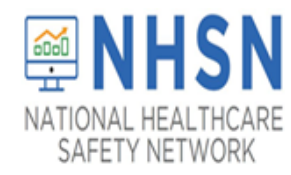

- 2. **Select Template**  The headers of the CSV file mimic the titles of data fields in the screenshot to the right and appear in the same order as the data fields shown tables 1 -4 below. Please visit the tables at the end of this document (starting on page 6) to learn more about the variables used in this module. The CSV file Template for all 4 pathways (Resident Impact and Facility Capacity, Staff and Personnel Impact, Supplies & Personal Protective Equipment, Ventilator Capacity & Supplies) can also be found on the NHSN COVID-19 Webpage: <https://www.cdc.gov/nhsn/ltc/covid19/index.html>
- 3. **Enter Data**—Using the templates, populate each variable with the appropriate data. Save your file in order to upload it in NHSN. Please see the example to the right to view completed data for the *Resident Impact and Facility Capacity* Pathway.

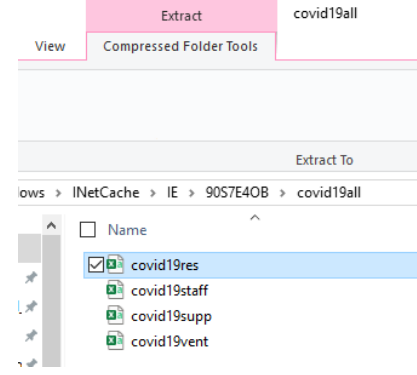

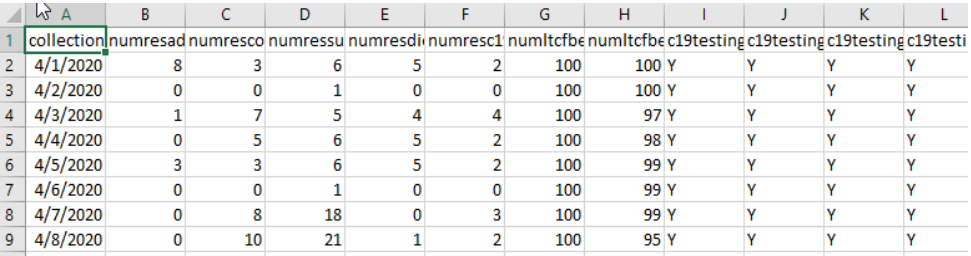

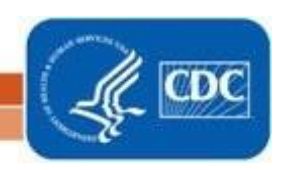

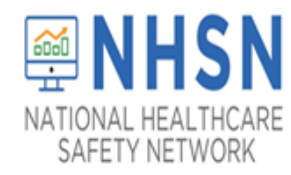

4. **Upload CSV**—Return to the COVID-19 Module tab in NHSN and select upload CSV at the bottom of the page. A screen will appear to add the CSV file. Browse for the file and then click Upload CSV to begin the import. View the data as referenced in step 1 of this section.

**Note:** There are different file formats for the different Pathways (Resident Impact and Facility Capacity, Staff and Personnel Impact, Supplies & Personal Protective Equipment, Ventilator Capacity & Supplies). There is no need to specify which type of format being imported; just ensure that the format and values are correct.

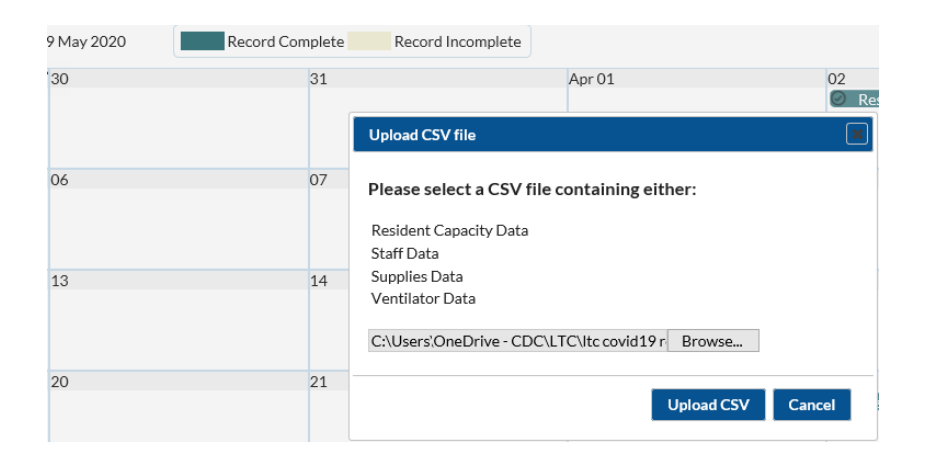

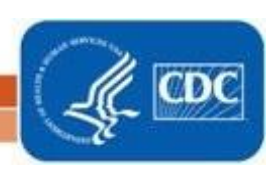

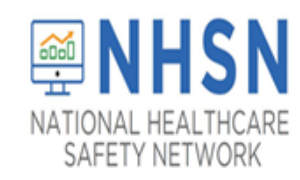

5. **View Data** – A message that indicates the upload was successful will be generated. The calendar view of the COVID-19 module will automatically populate the days for uploaded data. Users can then select a date for which data was added to view and edit the record.

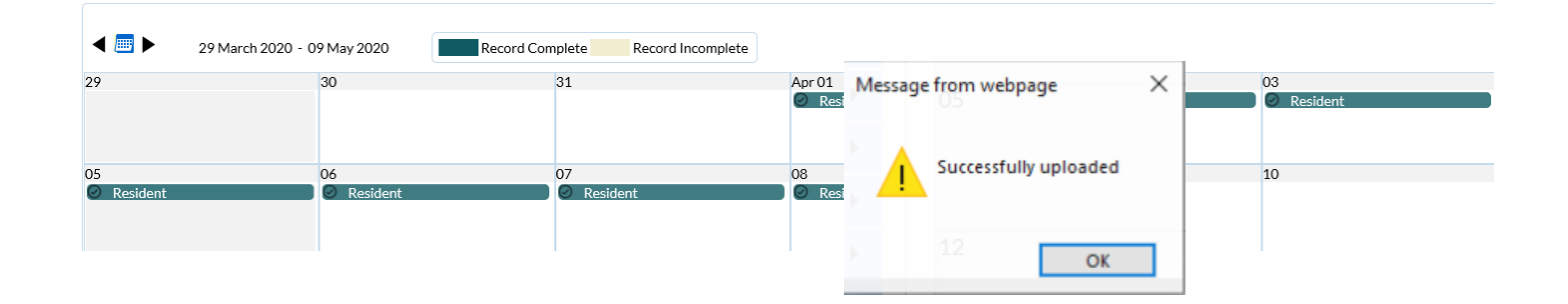

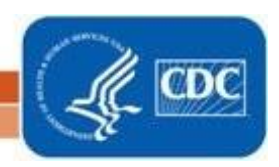

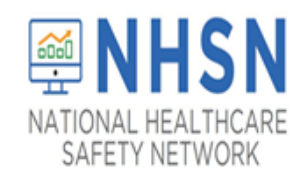

### **Facility — Importing COVID-19 using a .csv file for Resident Impact and Facility Capacity, Staff and Personnel Impact, Supplies and Personal Protective Equipment, and Ventilator Capacity and Supplies**

#### **Table 1 — NHSN COVID-19 Resident Impact and Facility Capacity Import File Format:**

"collectiondate","numresadm19","numresconfc19","numressuspc19","numresdied","numresc19died","numltcfbeds", "numltcfbedsoc", "c19testing","c19testingstatehdlab","c19testingprivatelab","c19testingotherlab"

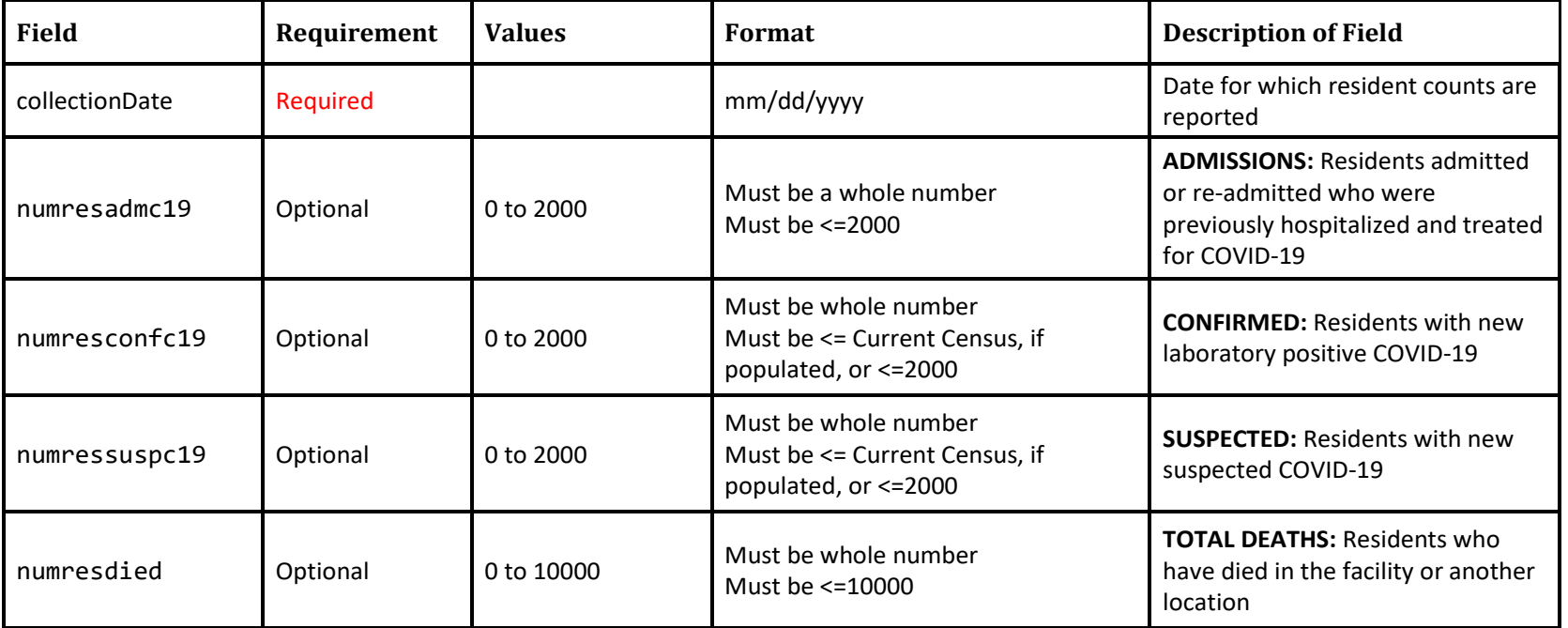

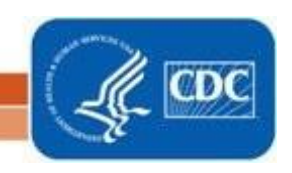

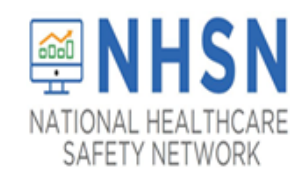

#### **Table 1 Continued — NHSN COVID-19 Resident Impact and Facility Capacity Import File Format:**

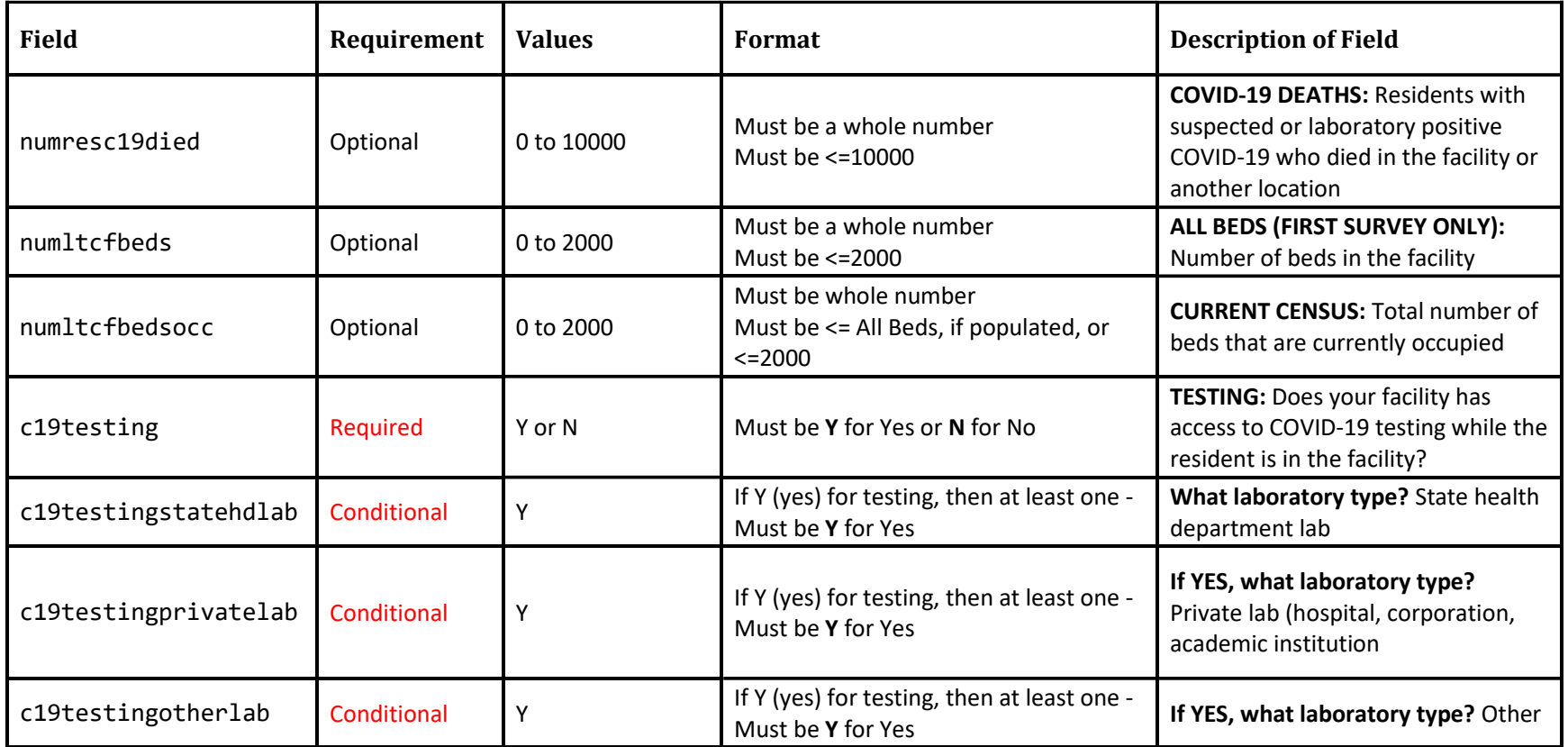

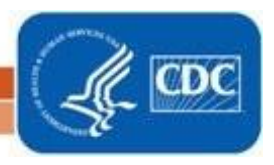

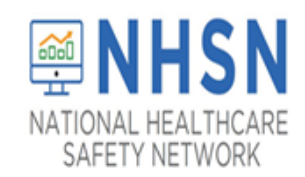

#### **Table 2 — NHSN COVID-19 Staff and Personnel Impact Import File Format:**

"collectiondate","numstaffconfc19","numstaffsuspc19","numstaffc19died","shortnurse","shortclin","shortaide","shortothstaff"

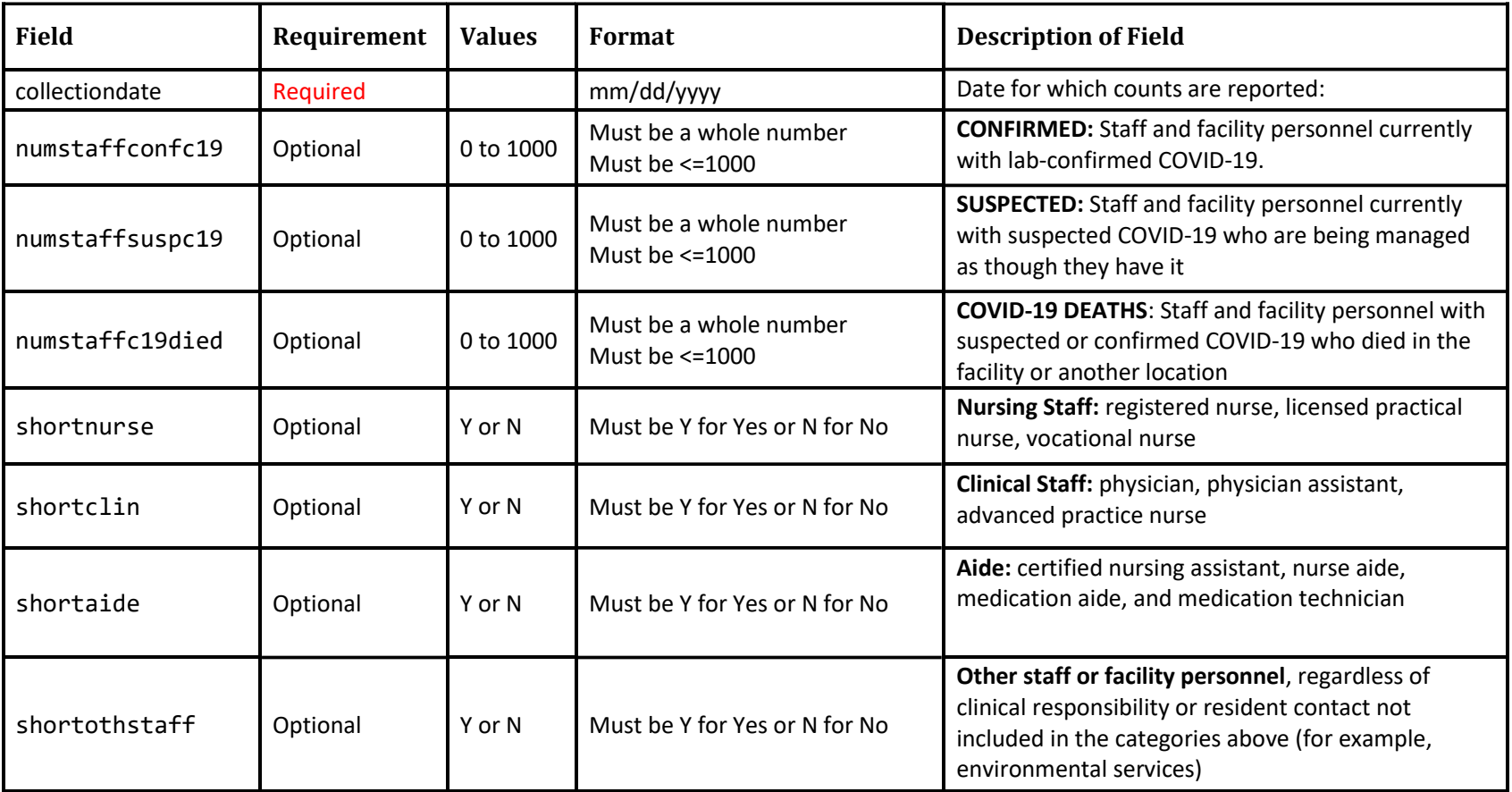

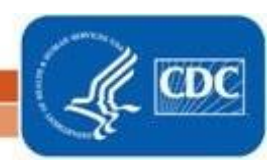

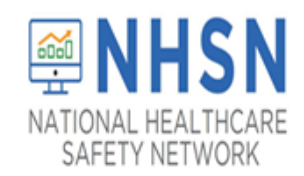

#### **Table 3 — NHSN COVID-19 Supplies and Personal Protective Equipment Import File Format:**

"collectiondate","n95maskadeqtoday","n95maskadeqweek","surgmaskadeqtoday","surgmaskadeqweek","eyeprotectadeqtoday","eyeprotec tadeqweek","gownadeqtoday","gownadeqweek","gloveadeqtoday","gloveadeqweek","sanitizeradeqtoday","sanitizeradeqweek"

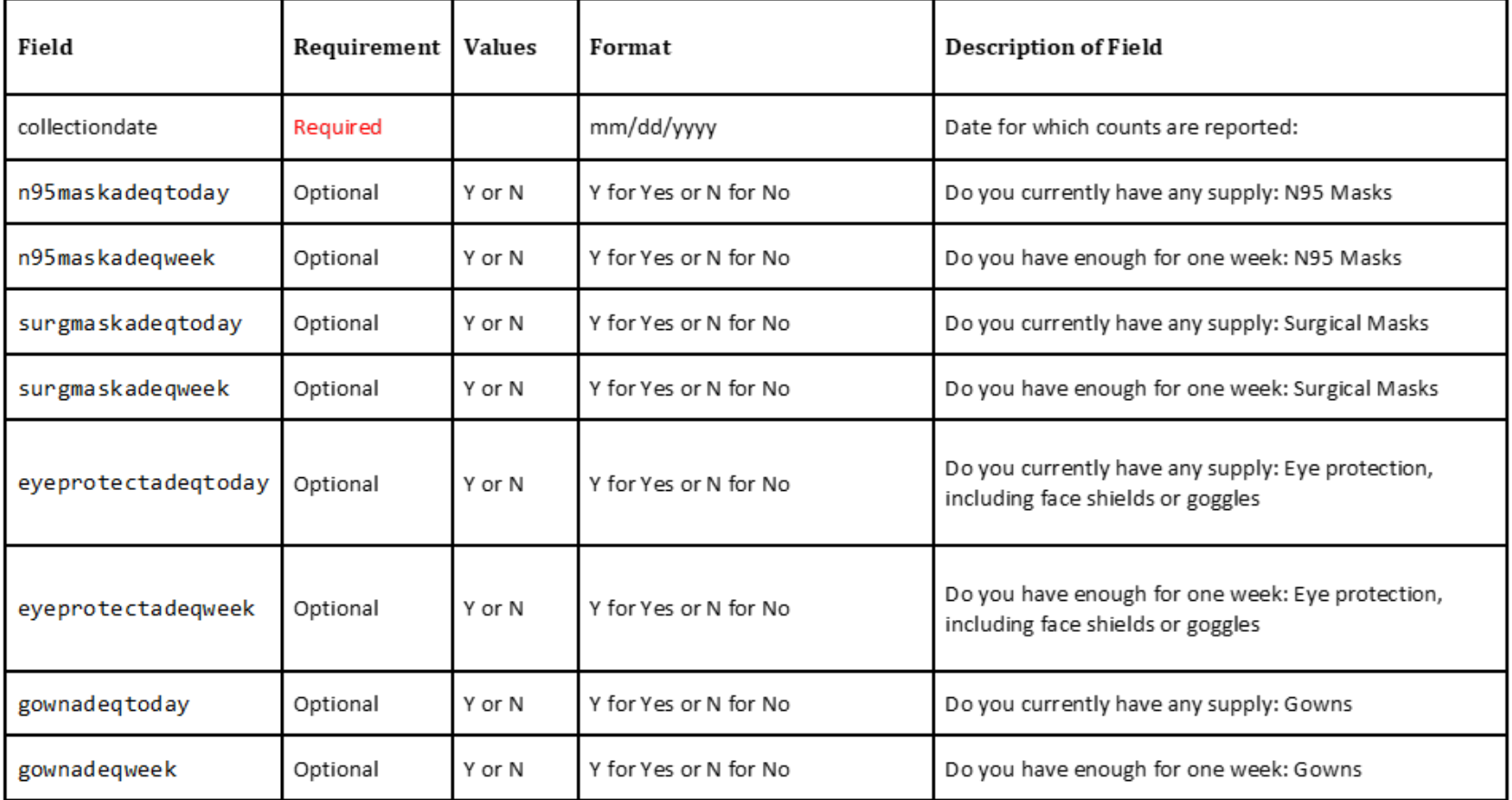

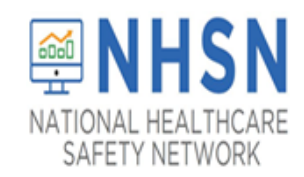

#### **Table 3 continued — NHSN COVID-19 Supplies and Personal Protective Equipment Import File Format:**

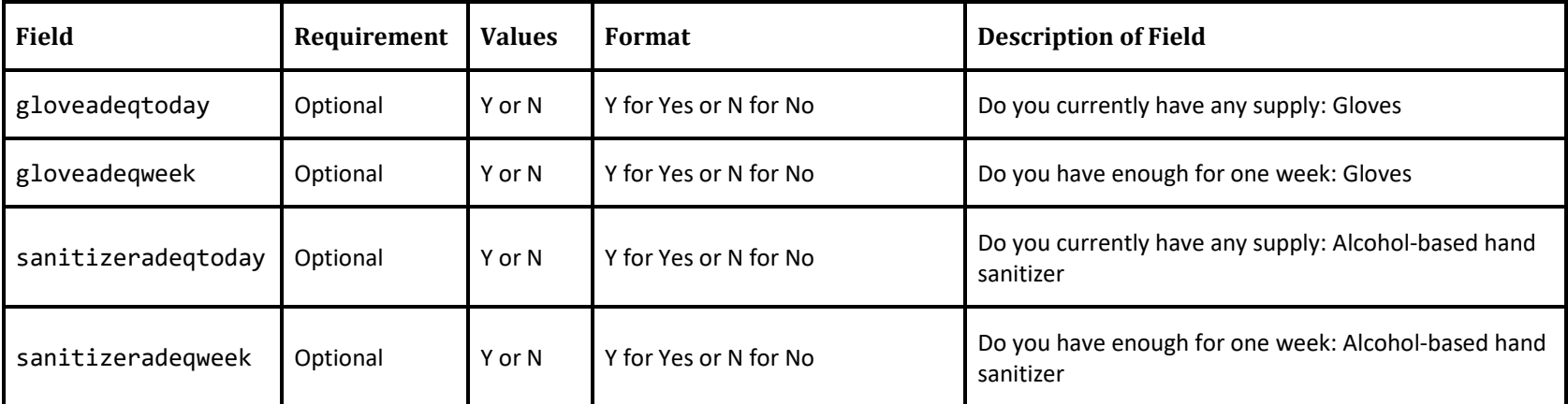

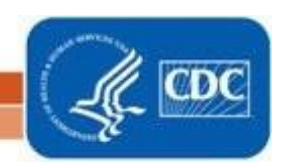

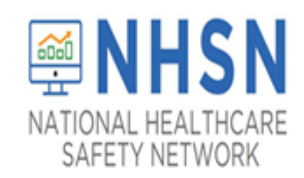

#### **Table 4 — NHSN COVID-19 Ventilator Capacity and Supplies Import File Format:**

"collectiondate","ventunit","numvent","numventc19","ventadeqtoday","ventadeqweek"

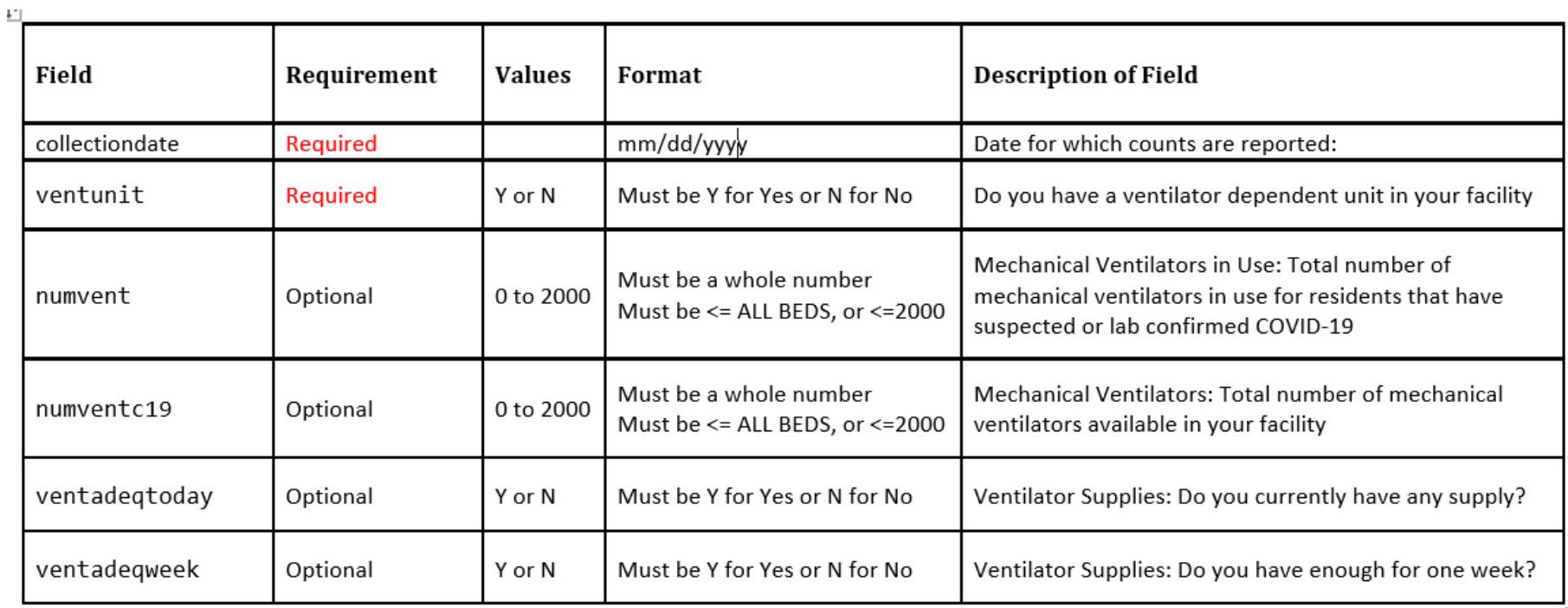

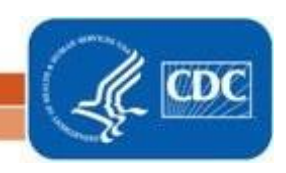